# INDIANA 2023 ACA FILINGS

The overall average rate increase for 2023 Indiana individual marketplace plans is 5.7%.

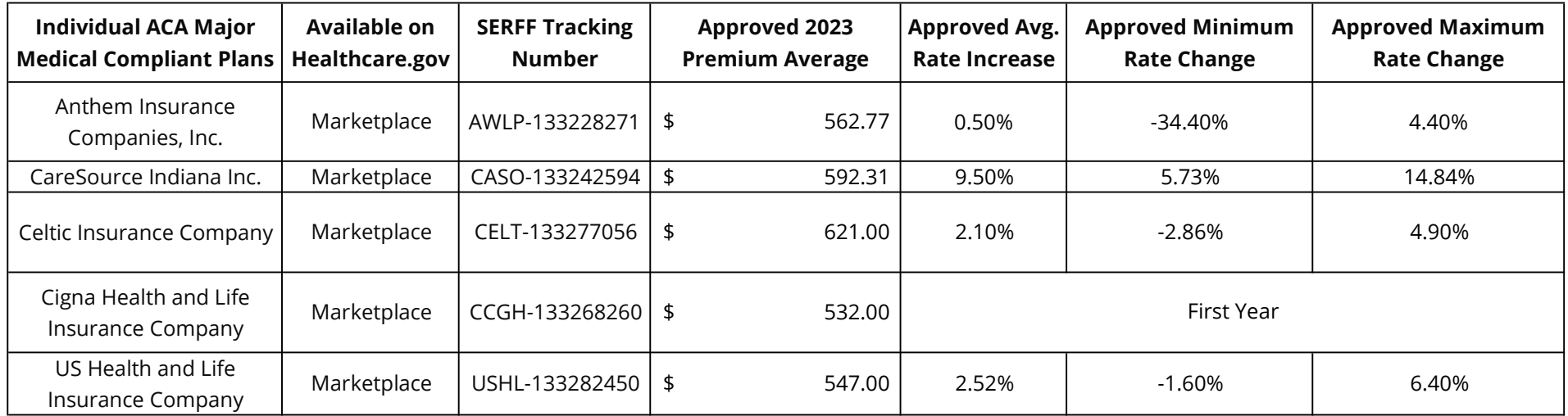

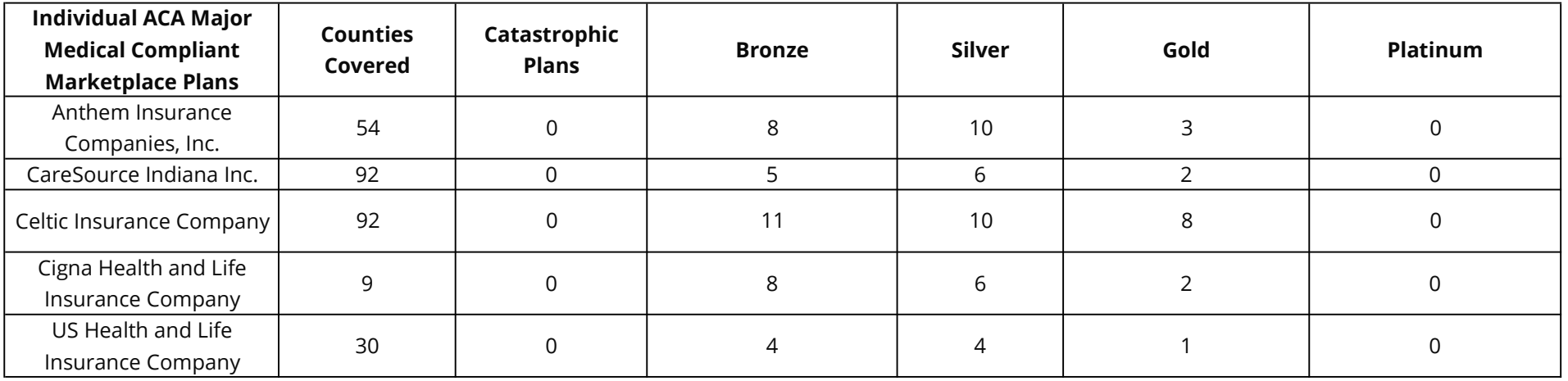

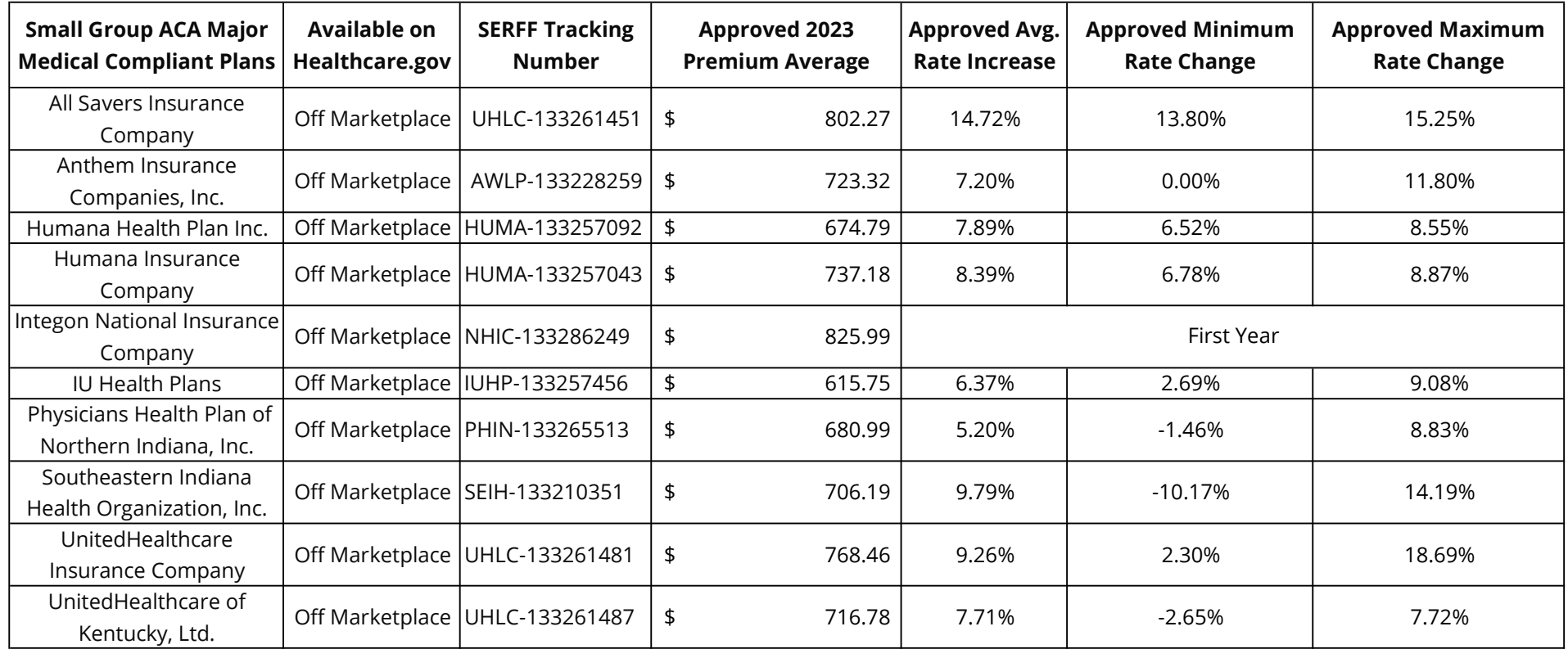

# General Notes

• The medical trend increase ranges from 5.1-10.2%. This varies depending on networks and experience of each carrier.

• The premium averages shown consist of a combination of catastrophic, bronze, silver, gold and platinum plans. The premium is reflected as an average; individuals may experience a rate increase or decrease dependent on the plan selection or auto-enrollment process.

• Within each metal level there are numerous plans with various cost sharing methods.

### How to View Filing Documents via SERFF Filing Access

- 1. Go to https://filingaccess.serff.com/sfa/home/IN
- 2. Click begin search.
- 3. Read and accept the terms and conditions.
- 4. Enter the SERFF Tracking number (from the table above).
- 5. Click Search.
- 6. Click on the row returned.
- 7. This will open the filing you will be able to select filed documents to open and/or download.

# How to Post a Comment on a Marketplace Filing

Write down the SERFF Tracking number from the table above. Send a comment via email to compliance@idoi.in.gov.

#### OR

- Post a Comment on a Marketplace filing using Rate Watch
- 1. Go to www.in.gov/idoi/ratewatch/
- 2. Select Health in the Insurance Category drop down box.
- 3. Type the name of the Insurance Company.
- 4. Delete the default Date Range.
- 5. Click Begin Search.
- 6. Click the Filing Number that matches the SERFF Tracking number.
- 7. Click Submit Comment at the bottom of the Filing Report page.
- 8. Complete Comment page.
- 9. Click Submit.